## **CP8Btlve computlnfJ**  software

TRS-80 CS-3007

## ADVENTURELAND by Scott Adams

Made In U.S.A.

CREATIVE COMPUTING SOFTWARE

Morristown, NJ 07960

This is the TRS-80 version of one of the most challenging computer games written. In the game you try to find and take treasures as you explore a fantasy world. But to do this you often have to accomplish some intermediate tasks.

The computer acts as a puppet and carries out your commands. Most  $commands$  are one or two words  $-$  a verb and a noun. You might say TAKE INVENTORY to see what you are carrying, or GO NORTH to move to a different place. If you are in trouble, try typing HELP. Sometimes you'll need special objects to do certain things. Often a little magic is necessary. Feel free to try any commands you want. The fun of the game is finding out how to play.

Adventure is a machine language program and must be loaded from the System Monitor. Place the Adventure tape in the tape on the TRS-80 and press ENTER when askedMEMORY SIZE? type SYSTEM and press ENTER. The computer will display \*? Type ADVEN and press ENTER. The tape should start

and you should see two asterisks (\*\*)in the upper right hand corner of the screen .

One of the asterisks should blink slowly on and off. If the asterisk does not blink, or a C appears instead, you must restart the loading sequence after adjusting the volume control on the tape recorder.

Once the tape is loaded, the \*? will again appear. Now press the backslack (/) key located next to the SHIFT key on the right side of the keyboard and press ENTER. The TRS-80 will ask if you want to use a previously saved game. Answer NO and the game will begin.

Since your adventure will go on for a long time, you can type SAVE GAME to record your current game on a separate blank cassette. Do not record on the Adventure cassette. Next time you want to play, answer YES when asked if you want to use an old saved game.

Sometimes when you are playing an Adventure, you'll reach an impasse. Try a new approach to the problem, and think of objects or messages you found earlier but haven't yet used. Sometimes you'll have to start over after an important object was destroyed or lost. Often there are several ways of acquiring objects, but only one method will lead to the desired result.

Good Luck!!!

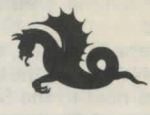

## **CREATIVE COMPUTING MAGAZINE**

Creative Computing is the Number 1 magazine of software and applications bringing you over 144 pages of new material every month. Subscriptions in the USA cost \$15 for 1 year, \$28 for 2 years or \$40 for 3 years. Add \$9 per year to these rates for foreign surface postage or \$24 per year for airmail. Send payment with order to:

> Creative Computing P.O. Box 789-M Morristown, NJ 07960